# *>>Como Pesquisar*

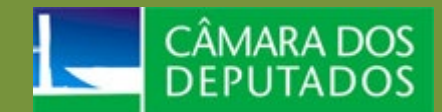

# Cota para Exercício da Atividade Parlamentar

O Portal da Câmara dos Deputados [\(www.camara.leg.br\)](http://www.camara.leg.br/) permite que o cidadão pesquise o uso da Cota para Exercício da Atividade Parlamentar (CEAP). No menu superior da tela, clique na opção 'Transparência e prestação de contas' > 'Transparência'. Abaixo da palavra "TRANSPARÊNCIA", clique em 'Gastos Parlamentares' e mais abaixo em ['Cota'](https://www.camara.leg.br/cota-parlamentar/).

#### **PESQUISANDO O USO DA CEAP POR DEPUTADOS:**

- 1. Na área da 'Pesquisa de despesas', selecione a opção 'Deputados';
- 2. Selecione um ou até 150 deputados da lista:
	- a. Pode-se reduzir a lista de Deputados digitando as primeiras letras ou parte do nome do Deputado, na caixa de texto "Filtrar pelo nome do deputado ".
	- b. Se desejar, é possível também reduzir a lista de nomes limitando os critérios:
		- i. Selecionando a legislatura;
		- ii. Selecionando o partido;
		- iii. Selecionando a Unidade Federativa (UF);
- 3. Os Deputados escolhidos serão automaticamente transportados para o campo 'Deputados e Lideranças selecionados';
- 4. Determine o período da despesa a ser pesquisado, limitado a uma quantidade máxima de 48 meses (o período da despesa delimitado em 48 meses permitirá realizar consultas restritas a uma legislatura específica):
	- a. Utilizar o formato mm/aaaa;
- 5. Clique em 'Pesquisar'.

**Observação:** A despesa realizada por um deputado não deve ser entendida como despesa do partido do deputado, uma vez que o referido deputado pode ter mudado de partido ao longo do tempo. Sendo assim, interpretar a despesa como sendo de um partido é uma interpretação indevida, mesmo que se pesquise as despesas dos deputados de um determinado partido ao longo de um período.

#### **PESQUISANDO O USO DA CEAP POR LIDERANÇAS:**

- 1. Escolha a opção 'Lideranças';
- 2. Selecione uma ou mais lideranças da lista;
	- a. As lideranças escolhidas serão automaticamente transportadas para o campo 'Deputados e Lideranças selecionados';
- 3. Determine o período da despesa a ser pesquisado, limitado a uma quantidade máxima de 48 meses (o período da despesa delimitado em 48 meses permitirá realizar consultas restritas a uma legislatura específica):
	- a. Utilizar o formato mm/aaaa;
- 4. Clique em "Pesquisar"**.**

Centro de Documentação e Informação

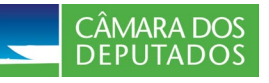

Câmara dos Deputados - Anexo II - Praça dos Três Poderes - Brasília/DF - 70160-900 TEL.: 0800 0 619619 - <https://www.camara.leg.br/fale-conosco>

**Observação**: É possível pesquisar Deputados e Lideranças ao mesmo tempo.

#### **OPÇÕES AVANÇADAS DE PESQUISA:**

É possível definir mais critérios de pesquisa para obter um resultado mais preciso:

- Tipo de despesa
	- o Para visualizar apenas despesas por tipo, como passagens aéreas, combustíveis ou telefonia, por exemplo.
- Nome do fornecedor
	- o Ao digitar, as opções existentes já aparecerão em uma lista de onde é possível selecionar o nome desejado
- CNPJ ou CPF do fornecedor
	- o Digite o número completo, apenas com números, sem pontos ou traços.
	- Número do documento (nota fiscal, bilhete aéreo, etc.)
		- o Digite o número completo do documento.

**Observação**: O botão 'Limpar' apaga as seleções de filtro e de período, mas não altera o campo dos Deputados e Lideranças selecionados. Para tanto é necessário clicar em 'Remover selecionados'.

## **ALTERANDO A FORMA DE VISUALIZAR O RESULTADO:**

É possível alterar o agrupamento dos resultados obtidos, selecionando quais critérios serão agrupados primeiro.

- 1. Clique em "Alterar agrupamento...";
- 2. Selecione os dados que deseja visualizar em cada nível.

## **RESTRIÇÕES DO SISTEMA:**

- O sistema não faz pesquisas para mais de 150 deputados ao mesmo tempo.
- O sistema não faz pesquisas em períodos superiores a 48 meses de uma vez. É preciso fazer mais de uma pesquisa para cobrir um período superior.
- Para pesquisas de até 150 Deputados ou Lideranças, em um período superior a 12 meses, o sistema exige a seleção de ao menos um filtro das Opções avançadas de pesquisa.

*Atualizado em julho/2023.*

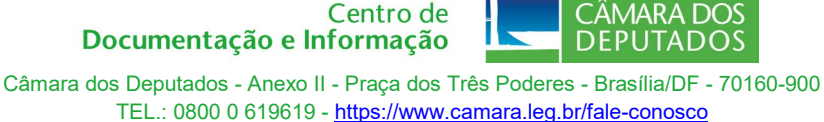